Vol. 32 No. 1 Jan. 2013

# 发动机启动点火装置仿真训练系统开发

 $E$ 辉, 魏志民, 郭庆, 赵洪利 (中国民航大学航空工程学院,天津300300)

摘 要:虚拟航空仪表系统是飞行模拟器的重要组成部分。针对传统的虚拟航空 仪表开发方法存在开发难度大、耗时长等问题,提出一种基于 LabVIEW 的虚拟航 空仪表开发方法,并将其应用于 B737NG 飞机发动机显示系统的启动点火虚拟仿 真过程。实践证明,新的开发方法直观、逼真,开发难度低,在系统扩展方面拥有较 大的优越性。

关键词:虚拟仿真;虚拟航空仪表;启动点火;ActiveX控件;QAR 数据 中图分类号: V 241.7; TP 391.9 文献标志码:A 文章编号:1006-7167(2013)01-0046-03

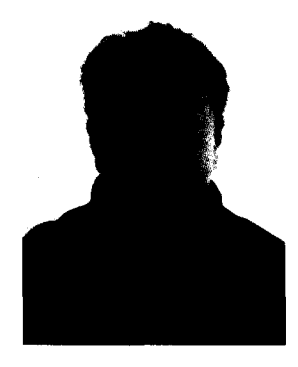

## Development of a Simulation Training System for **Engine Start Ignition Device**

WANG Hui, WEI Zhi-min, GUO Qing, ZHAO Hong-li (Civil Aviation University of China, Tianjin 300300, China)

Abstract: Virtual aero instrument is an important integral part in a flight simulator. In response to the problems in the traditional method of virtual aero instrument, a novel method for the development of a virtual aero instrument using LabVIEW was proposed in this paper. The application of the novel virtual aero instrument to the B737-700 aircraft engine ignition process has proved that the new approach is more realistic and intuitive, and is especially advantageous in system expansion.

Key words: virtual simulation; LabVIEW; VC ++6.0; ActiveX controls; OAR data

#### - 51  $\bf{0}$ 言

对航线维护学员培训过程中,如果采用实装对学 员进行训练,不仅对装备的损伤程度大,维修成本高, 耗时长,而且在有限的装备上进行训练还存在着许多 困难,不能满足大量人员的训练[1-2]。随着虚拟现实技 术的成熟,通过仿真工具软件制作交互性的飞机座舱 仪表模拟显示系统是提高航线维修人员训练效率,增 强训练效果的有效方法[3-4]。

目前,用于仿真的虚拟航空仪表生成工具很多,如

作者简介:王 辉(1966-),男,辽宁本溪人,博士,教授,硕士研究 生导师,研究方向:飞行系统仿真。

Tel. : 13132529598 ; E-mail: h-wang@cauc. edu. cn

加拿大 VPZ(Virtual Prototypes)公司的 VAPS 仪表生成 工具,美国 GMS(Global Majic Software)研制的可运行 于 Win95 或 NT 环境的航空仪表控件, 美国 Centric 软 件公司的视景仿真软件 Coryphaeus 的 DWB (Designer's Workbench)模块具有制作带纹理的三维 仪表和 HUD,并实现驱动的能力。以上的虚拟航空仪 表生成工具使用起来都比较方便,而且逼真度较好,缺 点是软件的用户接口不佳,如 VAPS 不遵循 Windows 用户习惯,而有些则需要在 SGI 工作站的环境下才能 运行<sup>[5]</sup>。传统所采用的以 Visual C ++ 6.0 为开发平 台,调用三维图形库 openGL 实现虚拟仪表显示和驱 动的方法,虽然开发成本低且移植性较强,但开发难度 大,开发周期长。本文采用 NI 公司虚拟仪器软件 LabVIEW 作为虚拟仪表开发平台[6]。利用 LabVIEW 强大的控件扩展功能及直观、高效的程序编写功能,实

收稿日期: 2012-02-29

基金项目:天津市教改项目(D02-08-20)

现了对 B737NG 飞机发动机启动点火装置仿真训练系 统的开发。

### 1 启动点火装置仿真训练系统开发

#### 1.1 系统功能模块概述

系统功能主要包括 B737NG 飞机发动机启动点火 装置虚拟仿真模块及故障模拟模块。启动点火装置虚 拟仿真模块又可分为发动机显示系统构建、启动点火 控制系统构建及 QAR 数据处理等部分。

#### 1.2 启动点火装置虚拟仿真模块

#### 1.2.1 CFM56-7B 发动机启动点火过程概述

首先, 将座舱 P5 前顶板上的启动控制电门置于 "GRD"位, CDS/DEU(公共显示系统/显示电子组件) 控制 SAV(启动空气活门)电磁阀通电,导入气体压力 将 SAV 打开。来自于气源系统压力空气将通过 SAV 送到启动机。启动机转动进而驱动发动机的高压转子 (N2 转子)加速。当观察到 N2 转速上升到 25%以 上,或 N2 转速到达其最大冷转转速(指 N2 在 5 s 之 内的上升小于5%)时,将发动机的启动手柄上提至慢 车位。EEC 将控制点火电嘴点火,并向燃烧室供油。 当燃烧室点火成功以后,涡轮发出功率将与启动机一 起带动转子转速上升。当 N2 转速达到 55%时,启动 机与发动机自动脱开, CDS/DEU 控制 SAV 电磁阀断 电, SAV 关闭, 启动机慢慢停转。自此以后, 发动机转 子的加速仅是由于涡轮产生的功率大于压气机所消耗 的功率,它将带动发动机的转速继续上升,直到发动机 稳定工作在慢车转速[7-8]。

#### 1.2.2 发动机显示系统构建

发动机仪表显示系统开发工作主要集中在虚拟仪 表的外观指针,滚动显示数据条,警告等设计与制作, 通讯接口的开发以及驱动三方面, 虚拟仪表界面是虚 拟仪表制作的主要工作,其界面的逼真度是影响虚拟 仪表系统真实感的主要因素<sup>[9]</sup>。CFM56-7B 发动机显 示系统包括发动机转速指示系统,机载振动监控指示 系统等[10]。利用 LabVIEW 自身带有的控件库,通过 修改控件相关属性实现对低压转子(N1)转速指示仪 表及滑油压力(QIL P)指示仪表的制作,如图 1、2 所示。

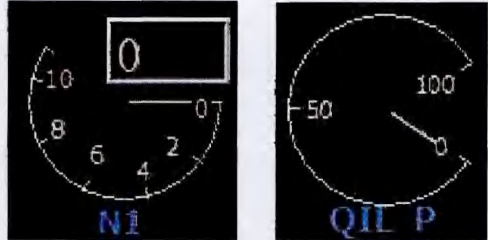

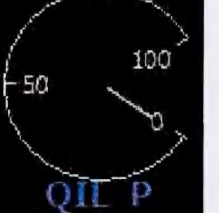

图 2 QIL P 指示仪表

图 1 N1 转速指示仪表

参照真实 B737NG 飞机发动机仪表显示系统,并 对其他仪表采用类似方法进行制作,完成后得到直观、 逼真的虚拟仪表显示系统。

#### 1.2.3 发动机启动点火控制系统构建

虽然 LabVIEW 提供了功能丰富的控件库,但由于 发动机控制系统的复杂程度很高, LabVIEW 自身所带 有的控件依然很难满足要求。然而 LabVIEW 强大的 控件扩展功能让这一问题得以解决。LabVIEW 可作 为 ActiveX 客户端, 访问与其他 ActiveX 应用程序相关 的对象、属性、方法和事件;也可以作为 ActiveX 服务 器,因此其它应用程序可以访问 LabVIEW 对象、属性 和方法[11]。LabVIEW 自身带有 ActiveX 控件库,用户 可以调用库中的 ActiveX 控件,如果库中的控件依然 无法满足要求,用户则可以通过利用 VC 或 VB 制作满 足设计要求的 ActiveX 控件, 编译完成后注册到 LabVIEW 控件库中再进行调用。本控制系统中所需 的点火选择电门及启动控制电门均需重新设计开发。

笔者采用 VC ++ 6.0 中的 MFC 类对 ActiveX 开关 控件进行设计开发。MFC 在 VC ++ 环境中增加了自 动生成对话框和自动代码发生器,使 ActiveX 编程变 得更简单、更便捷[12]。以启动控制电门(switch)为例, 设计过程如图 3 所示[13]。

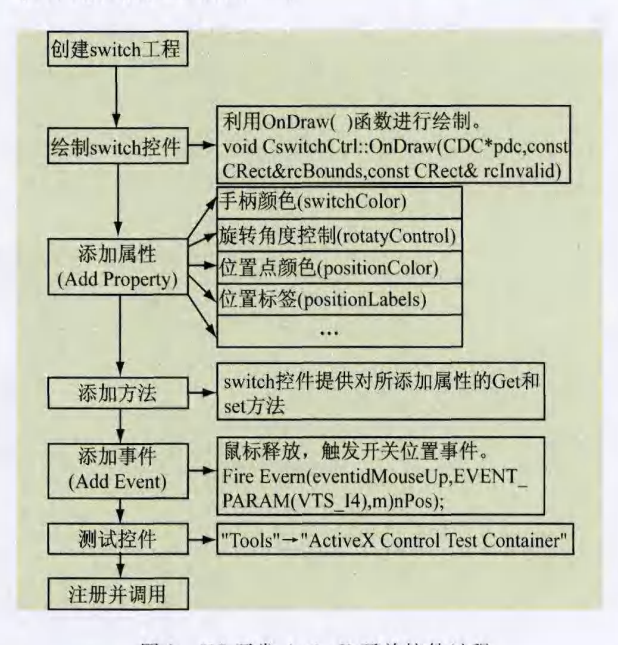

图 3 VC 开发 ActiveX 开关控件过程

将设计完成的点火选择电门及启动控制电门 ActiveX 控件注册到计算机后,可在 LabVIEW 的 ActiveX 库中找到,通过编程即可进行调用。

#### 1.2.4 QAR 数据处理及加载

QAR(Quick Access Recorder)是目前国内外航空 公司应用最广泛的快速存取记录装置, QAR 数据记录 的种类繁多,已经涵盖了民航飞行的方方面面。本文 中的仿真数据取自 B737NG 飞机发动机启动点火过程 的 QAR 数据。由于 QAR 数据不支持直接应用于数据 分析,所以在应用时需要对其进行译码,经过译码后的  $OAR$  数据主要存储形式为 CSV (Comma Separated Variables) 文件。CSV 是一种用于存储数据的纯文本 文件格式, 可利用记事本或 EXCEL 打开<sup>[14-15]</sup>。本文 中获取的发动机启动点火过程 QAR 数据经过译码、优

化处理后以 Excel 表格形式存储。图 4 为利用 LabVIEW 编程实现对低压转子 N1 及高压转子 N2 转 速数据的加载。

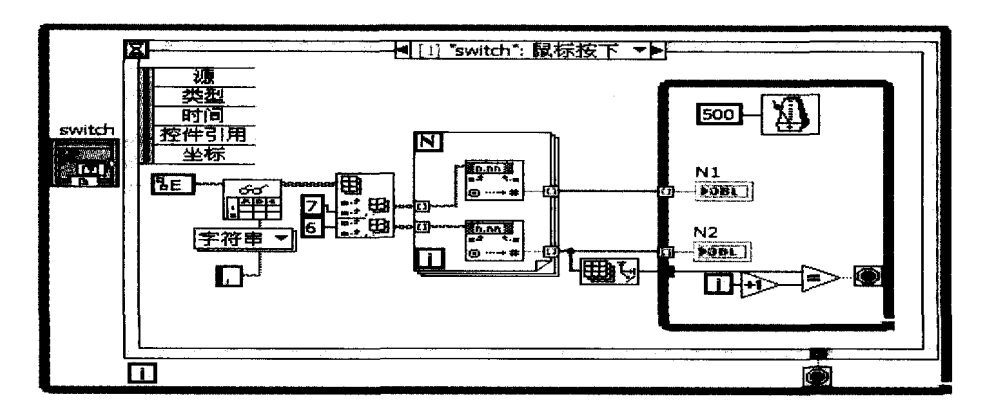

图 4 N1/N2 转速数据读取程序框图

#### 1.2.5 启动手柄的仿真制作

为实现对发动机启动手柄的仿真,首先要通过对 真实飞机上的启动手柄进行拍照以获取纹理,并把纹 理处理成 LabVIEW 所支持的格式。使用图形编辑软 件对纹理图片进行处理后导入 LabVIEW 备用。发动 机启动点火过程中, 当 N2 达到 25% 时, 需要上提启动 手柄到 IDLE 位, 以达到正常启动目的。为了实现此 动作需要对 LabVIEW 基本控件进行定义,通过修改相 关属性结合界面修饰技巧,最终实现启动手柄的制作。

#### 1.3 故障模拟模块示例

航线维护人员在对发动机进行试车过程中,经常 会出现发动机不能正常启动的现象,如启动悬挂、热启 动、启动自动切除等。这些现象的形成可能因为发动 机内部故障造成,也可能是由于维护人员操作不当浩 成,那么将可能给航空公司带来不必要的经济损失。 本文以由于人为错误操作导致的发动机启动悬挂为例, 通过编程实现故障模拟并给出正确的操作规范,从而达 到强化学员训练的目的。主要程序框图如图 5 所示。

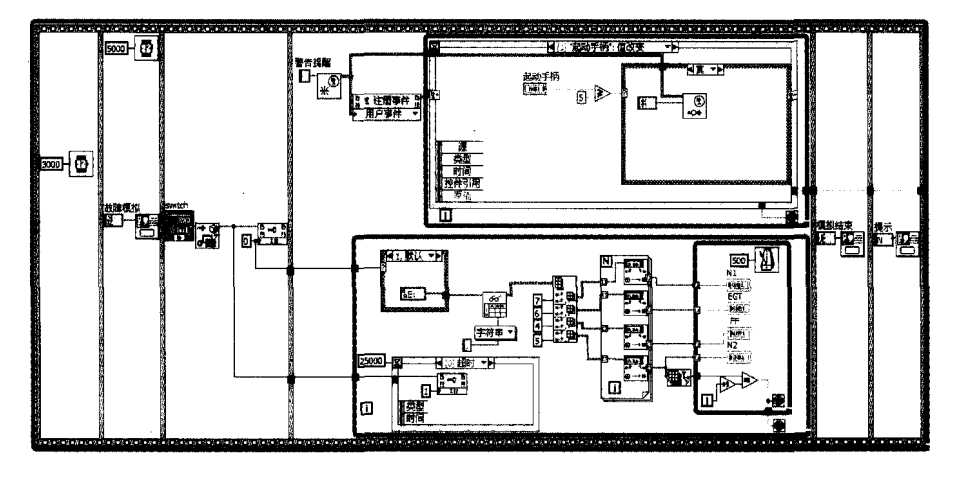

图 5 启动悬挂故障模拟程序框图

主要模拟过程为, 当 N2 转速未达到 25% 或最大 冷转转速时上提启动手柄,导致发动机启动点火以后, 转速上升缓慢(对 CFM56-7B 发动机来讲,从 SAV 打 开到发动机稳定工作在慢车的正常时间应小于 2 min),最后停滞在低于慢车的转速<sup>[16]</sup>。故障模拟结束 时给出了正确的操作规范。

## 2 CFM56-7B发动机启动点火装置仿真系统 的应用

构建完成的 CFM56-7B 发动机启动点火装置训练 系统界面如图 6 所示。

通过对系统的实际应用可以提高航线维护学员的 训练效率,减少由于人为操作失误而导致的航班延误 及其他不利后果。 (下转第69页)

大地方便了操作系统进行页面回收。相对于之前的遍 历方法来说,基于对象的反向映射机制在很大程度上 减少了操作系统在页面回收上所占用的 CPU 时间。 相对于之前的单纯的反向映射机制来说,在一定程度 上也解决了要消耗掉一定的内存空间的问题。

### 3 结 语

操作系统中的内存管理负责管理整个系统的物理 地址空间和虚地址空间,进行虚实地址之间的转换以 及页面的换入换出等操作。它是系统内核中最重要的 组成部分之一,是整个系统得以存在和运行的基础。 而利用基于对象的反向映射机制和页面回收算法的结 合,在最少时间和最少空间消耗的前提下,更有效地进 行页面回收是内存管理系统构建一个具有高可靠性、 可伸缩性系统的必要前提。

#### 参考文献 (References):

- [1] 赵丽坤. Linux 内核内存管理机制和改进[J]. 电脑知识与技术, 2009(10) 112—115
- 2] 文东戈,王 旭. Linux : 用[J]. 实验室研究与探索, 2008(5):68-70.
- [3] 王东滨.面向网络数据实时检测的多线程内存管理技术[J]. 技术通讯, 2008 (12): 213-215.
- [4] 韩耀堂. C# 编程中的内存管理不该忽略的问题 [J]. 计算机光盘 软件与应用, 2011(13): 73-76.
- [5] 左利云. 基于内存管理的多重查询调度算法[J]. 计算机技术与 发展, 2010(7): 121-125.
- $[6]$  敖青云. 存储技术原理分析 $[M]$ . 北京: 电子工业出版社. 2011: 1O3—189
- [7] 莫尔勒著, 郭旭译. 深入 Linux 内核架构 [M]. 北京: 人民邮电出 版社. 2010:135-246.
- [8] 雷铭哲 Linux 线程机制研究. 火力与指挥控制[J]. 2010(2):112-I18
- [9] 梁 琛. Linux 内核链表及其在虚拟文件系统中的应用[J]. 西安 邮电学院学报. 2011(2): 29-33.
- [10] 刘宾礼,孙俊忠,周智勇,等. 链表浅析[J]. 电脑学习, 2010(1):  $141 - 142$
- $[11]$  [美]博韦,西斯特著陈莉君译. 深入理解 Linux 内核 [M]. 北京: 中国电力出版社, 2008:178-283.
- [12] 胡章平. 虚拟存储管理中缺页中断次数的计算方法 [J]. 电脑知 识与技术. 2009(2): 272-274.
- [13] 李亚琼. 一种面向虚拟化云计算平台的内存优化技术 [J]. 计算 机学报, 2011(4): 684-690.
- [14] 陈志文,李 亮. 基于 Linux 的安全存储系统设计 [J]. 计算机工 程与设计. 2009(15): 91-93.
- [15] 张玉洁. 文件系统安全存储算法研究与系统设计[J]. 华北科技 学院学报, 2011, 30(2): 66-69.
- [16] 郑 巍,许 鸿. 开源软件 Linux 内核的进化分析 [J]. 华南理工 大学学报, 2007, 35(9): 74-77.

(上接第48页)

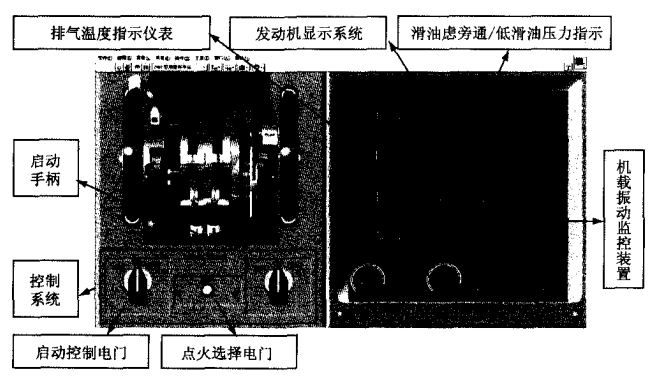

图 6 发动机启动点火装置仿真训练系统界面

#### 结语 3

实践表明,基于 LabVIEW 来实现某些航空装置的 虚拟仿真切实可行,其强大的外部设备接口及对 ActiveX 的良好支持,使设计完成的系统具有优越的扩 展性。相信通过实际的应用和对程序的优化扩展,系 统将在未来的航空人员培训中产生更大的作用。

#### 参考文献(References):

- [1] 张 铮,李 立. 虚拟仪器系统实验室的设计及实现[J]. 实验 室研究与探索, 2000(5): 64-66.
- [2] 肖 骞,高 伟,徐煜兵. 控制系统仿真及虚拟实验仪器的研究 与开发[J]. 实验室研究与探索, 2000(4): 65-70 + 81.
- [3] 时秋兰,赵 伟,侯国屏. 引入虚拟仪器仪表 提高电工实验水平 [J]. 实验室研究与探索, 2002(4): 48-50.
- [4] 郭 庆,彭志广.  $CAD/CAE$ 在金工实习教学中的应用[J]. 实验 室研究与探索, 2007(1): 106-108.
- [5] 孙吉贵,王 娟. 飞行仿真中虚拟航空仪表显示系统的研究和实 现[D]. 吉林:吉林大学, 2005.
- [6] 洪焕凤, 林明星. 基于虚拟仪器的实验教学 [J]. 实验室研究与 探索, 2005 (12): 84-86.
- [7] 李书明,林兆福. 民用航空燃气涡轮发动机构造与系统 [M]. 北 京:兵器工业出版社, 2005: 268-280.
- [8] 赵廷渝. 航空燃气涡轮动力装置 [M]. 成都: 西南交通大学出版 社, 2004: 151-163.
- [9] 王 鹤,邱云飞. 飞行仿真中虚拟航空仪表显示系统的开发[J]. 微计算机信息, 2011(5): 180-181, 176.
- [10] 唐庆如,敖良忠,夏存江,等. CFM56-7B 发动机航线维护教程. 成 都:四川大学出版社, 2003: 196-203.
- [11] 阮奇桢. 我和 LabVIEW [M]. 北京: 北京航空航天大学出版社, 2009 166 172
- [12] Nathan Wallance. Learn Active X Development Using Visual C ++ 6.0[M]. Texas: Wordware Publishing, Inc, 2003: 37-52.
- [13] 张卫华, 刘 征, 赵志刚. 举一反三—Visual C ++ 程序设计实战 训练[M]. 北京:人民邮电出版社, 2004: 73-128.
- $[14]$  曹慧玲, 周百政. QAR 数据处理系统的设计与实现 $[D]$ . 天津: 中国民航大学, 2009.
- [15] 曹惠玲, 林达锦, 曾学锋. CFM56-7B 型发动机衰退模型建立与研 究[J]. 中国民航大学学报, 2010(4): 9-12.
- [16] 谭 燕. CFM56-7B 发动机的热启动及启动悬挂[J]. 中国民航 飞行学院学报, 2011(4): 24-26, 29.